Министерство образования, науки и молодежной политики Нижегородской области Государственное бюджетное профессиональное образовательное учреждение «Дзержинский химический техникум имени Красной Армии»

## **«Использование экшн камеры в учебном процессе»**

**Выполнил:**

студент 3 курса, 37 группы Жуков А.А.

**Руководитель преподаватель:** Штырляева Галина Валерьевна

Дзержинск, 2020 г.

# **Содержание**

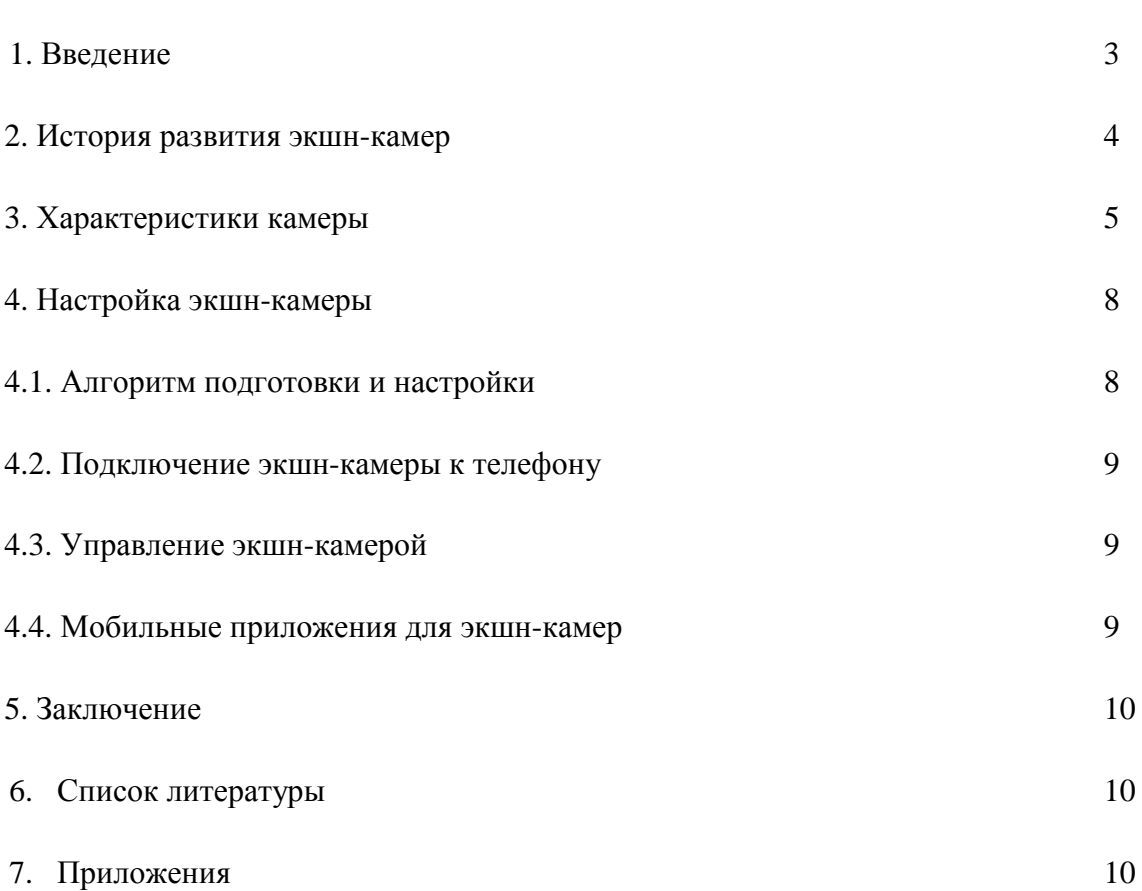

стр.

### **Введение**

 В учебных заведениях должны быть созданы условия для: активной самостоятельной работы обучающихся, формирования ключевых компетентностей, гибкой организации образовательного процесса. Речь идет о таких изменениях организации работы системы профессионального образования, которые позволят подготовить его к получению новых образовательных результатов, введению нового содержания и соответствующих образовательных технологий. Основным ресурсом преобразований в учебных заведениях служат информационные технологии.

 Работа выполнена с учетом основных направлений развития и внедрения информационнокоммуникационных технологий в сфере образования и науки.

Первоначально были изучены различные источники информации по данной теме, а также публикации со ссылками на интернет – ресурсы. Рассмотрены различные виды камер, в работе описана камера, использующаяся в нашем учебном заведении – OnReal 4K Action Cam – при работе на которой было отмечено:

- простота освоения и использования, не требующие от преподавателя серьезной и длительной подготовки;

- документация и меню на русском языке;

- программное обеспечение, позволяющее эффективно использовать камеру при проведении теоретических и практических занятий;

- видео обзор камеры  $180^0$ , что позволяет хорошо наблюдать опыты;

- камера проста и компактна, очень быстро готовится к работе, и по цене является одной из самых доступных.

Практически доказано, что использование камеры необходимо в условиях дистанционного обучения.

Отмечена заинтересованность обучающихся при обсуждении материала, снятии видеофрагментов, изображений. Особенно это было видно на практических уроках.

Материал будет использован на дисциплине «Физика», при демонстрации опытов на лекциях и при проведении дистанционных онлайн-уроков.

### **История развития экшн-камер**

 Мы привыкли считать, что Экшн-камеры появились в 2002-4 году, когда Вудман открыл компанию, производящую GoPro. Однако история этого изобретения началась гораздо раньше, в доцифровую эпоху. Первые попытки закрепить аналоговые устройства на спортивные шлемы или кузов автомобиля предпринимались более полувека назад.

 В начале – середине 60-х в США показывали шоу о парашютистах. Во времена до квадрокоптеров и носимых видеоустройств нужно было создать систему видеозаписи, способную создавать уникальные кадры экстремальных прыжков.

Знаменитый в те времена парашютист Боб Синклер первым додумался закрепить компактную камеру прямо на верхней части шлема. Впоследствии система крепления дорабатывалась для стабилизации. Однако даже в первоначальном варианте качество записи получилось в разы выше, чем при съёмке с рук.

 Представьте себе астронавта в его громоздком скафандре с массивными перчатками. Насколько сложно ему будет записывать видео на камеру. Инженеры НАСА долго думали, как решить проблему, чтобы во время полёта на Луну ничего не помешало отснять материал. Есть информация, что сдвинуться с мёртвой точки помогла случайность. В Хьюстоне, где находится центр управления полётами, был магазинчик, продающий небольшие камеры Hasselblad 500c. Один из участников лунной программы приобрёл девайс, и показал его коллегам. Те решили, что смогут доработать его для эксплуатации в условиях космического полёта.

 Долгое время все устройства, используемые для записи видео, имели один недостаток – большой вес. С креплением и системой стабилизации они становились ещё тяжелее. Первое решение в этом непростом вопросе нашли Canon. Их миниатюрная Ci-10 весила всего 300 граммов. Но стоила она в 1985 году 1000 долларов. По ценам того времени для обывателя – неподъёмная сумма.

В конце 80-х появились системы с магнитофоном в рюкзаке и VHS-камерой на шлеме. Постепенно технологии приближали нас к мечте – получению качественного материала, снятого на относительно небольшое носимое устройство. Интересно, что автор идеи Марк Шульц не стал патентовать её. В интервью он сказал, что его компания занималась созданием горных велосипедов, а не камер. Сам же он считает именно GoPro родоначальниками направления. Так как этот бренд сумел представить продукт, отвечающий всем требованиям покупателей:

Компактные габариты;

Удобные крепления для различных поверхностей;

Качественная оптика и матрица;

Современные системы хранения и передачи данных.

Ник Вудмен не думал, что из всех попыток создать успешный бизнес, именно экшн-камеры принесут ему многомиллиардный доход. Но Woodman Labs, ныне переименованная в GoPro Inc, существует с 2004 года, и является невероятно успешной в своей сфере.

Начиналось всё с сёрфинга. Большинство любителей этого водного спорта – люди небогатые. Они не могли позволить себе специализированное оборудование профессионального уровня. Да и такая техника не всегда была достаточно компактной. Поэтому Николас решил найти альтернативу.

Первая камера Hero была аналоговой, снимала на плёнку Kodak 35 мм, и собиралась на китайском предприятии под заказ. Её преимуществами были защита корпуса от влаги, небольшой вес, возможность крепления на запястье. Устройство было механическим и работало без батареек, и стоило всего 20 долларов при себестоимости в \$3. Но у него был важный недостаток – отсутствовала возможность записи видео.

Итогом работы над ошибками стала Digital Hero – первая цифровая экшн-камера. Одновременно с этим Google сделали популярным площадку YouTube, на которую владельцы новинки начали массово выкладывать свои работы. Так началась новая эра цифровых камер для спортсменов, экстремалов и любителей путешествий.

 В современных условиях на уроках очень удобно проводить демонстрацию опыта (большой угол обзора, качественная оптика и матрица) и крупным планом увеличивать показания измерительных приборов (используя стабилизацию при приближении камеры к объекту съемки).

### **Характеристики камеры**

Action camera (экшн камера) – это разновидность цифровой видеокамеры, созданная для осуществления съёмок в особых, часто экстремальных условиях, как правило, в движении. Чаще всего, такие камеры закрепляются на движущихся предметах.

 Главной чертой таких камер является отсутствие необходимости удерживать их и управлять процессом съёмки, осуществляя выбор и настройку параметров в ручном режиме.

 Благодаря тому, что камера не ограничивает свободу движения человека и не мешает выполнять какие – снятый ею сюжет воспринимается как увиденное собственными глазами, при этом передавая захватывающее ощущение.

 Исходя из целей создания экшн видеокамер, они обладают следующими конструктивными особенностями:

относительная миниатюрность и малый вес устройств этого класса;

корпус повышенной прочности, обычно из ударопрочного пластика;

влагозащитное исполнение, обеспечивающее возможность как минимум, кратковременного погружения в воду;

наличие специальных креплений, часто несколько их вариантов на выбор, позволяющих устанавливать устройство в различных местах.

 Лучшие представители экшн камер сегодня имеют разрешение full hd (1920-1080 pixels) и даже UHD 4K (Ultra High Definition). Часто предоставляется возможность выбора и настройки режима съёмки с предустановленным разрешением.

Отличительной особенностью всех моделей видеокамер этого сегмента является широкий угол обзора, достигающий 135 градусов. Многие экземпляры оборудованы объективом, имеющим поворотную линзу, способную разворачиваться на угол до 180 градусов. Опция настройки угла поворота объектива предоставляет большие возможности в выборе нужного ракурса съёмки при креплении камеры.

 Специально для видеосъёмок под водой производятся полностью водонепроницаемые гаджеты. Поскольку режимы предполагаемого использования экшн видеокамер не подразумевают какого – либо ручного управления и настройки, фокус их объективов находится за пределами гиперфокальной плоскости. Это исключает необходимость фокусировки изображения. Автоматическая фокусировка при существующем способе её реализации также не годится для условий, в которых предполагается эксплуатация этих гаджетов. Таким образом, объективы экшн камер выполняются с жёсткой фокусировкой на «бесконечность».

Запись видеоизображения осуществляется на съёмный носитель, чаще всего карту памяти формата SD или Micro SD. Кроме этого, некоторые экземпляры имеют встроенный блок памяти. Выбор используемого накопителя осуществляется перед съёмкой. Характер использования видеокамеры делает весьма полезной такую функцию, как стабилизация видеоизображения.

Рассмотрим основные характеристики экшн камеры:

формат осуществляемой съёмки и максимальное разрешение видеоизображения, возможность осуществлять выбор разрешения;

физический размер и количество пикселей матрицы;

доступное количество кадров в секунду и возможность производить его выбор; наличие и тип стабилизатора изображения;

дополнительные настройки и параметры – управление по WiFi, GPS – геолокация, дистанционный пульт, голосовое управление и др.

Относительно HD формата можно сказать, что современные action видеокамеры, даже находящиеся в средней ценовой категории обладают возможностью съёмки в формате Full HD, которого вполне хватает для качественной демонстрации видеоизображения на экране телевизора.

 Но поскольку техника не стоит на месте, для желающих обладать самыми «навороченными» гаджетами предлагается выбор устройств, снимающих в формате 4К. Что касается матриц, применяемых в видеотехнике данного класса, ситуацию можно сравнить с развитием цифровых фотоаппаратов. Совершенствование технологий производства матриц привело к удешевлению этих компонентов фото и видеотехники.

В результате, матрицы action видеокамер по количеству пикселей приближаются к характеристикам матриц полупрофессиональных фотоаппаратов. Это приводит к тому, что дальнейшее увеличение количества пикселей становится бессмысленным.

Частота кадров, безусловно, является важным показателем качества видео, но здесь также существует предел, выше которого подниматься нет смысла. Считается, что 60 кадров в секунду вполне достаточная частота, хотя современные устройства допускают настройку на работу при частоте 120 и даже 240 кадров.

Стабилизатор изображения позволяет устранить эффект «смазывания» изображения при быстром перемещении камеры и совершении ей колебательных движений. Оценить значение стабилизатора изображения можно на тестовых съёмках, когда один и тот же сюжет одновременно снимается несколькими камерами, имеющими стабилизатор и без него.

Немало удобств в обращении с видеокамерой приносит наличие дополнительных функций и настроек. Интересные возможности заключены в функции голосового управления, которой снабжены некоторые гаджеты, например, новые модели GoPro и Garmin.

Например, GoPro Hero 5 различает 12 команд на семи языках (русского, к сожалению не понимает). Чтобы сделать фото, следует произнести: «GoPro, take a photo». Кстати, если фраза произносится со значительным акцентом, устройство может на неё не среагировать. Придётся шлифовать произношение.

Гаджеты GoPro имеют в этом смысле самую богатую начинку. Скажем, в Garmin Virb существует настройка только на 4 команды и только на английском языке. В некоторых случаях весьма полезной может оказаться возможность управления режимами работы по сети WiFi, либо с помощью пульта дистанционного управления.

## **Настройка экшн-камеры**

#### **Алгоритм подготовки и настройки**

Установите в камеру идущий в комплекте аккумулятор и карту памяти. Некоторые модели могут работать и без карт, но их собственная память обычно маленькая. В данной камеры памяти нет.

 Зарядите аккумулятор камеры, подключив ее к источнику питания при помощи идущего в комплекте зарядного устройства. Если с камерой идет только USB-кабель, тогда зарядите батарею через USB-порт компьютера, ноутбука, зарядного устройства смартфона или используйте [внешний аккумулятор.](https://gadgetpage.ru/gadzhety/2773-kak-vybrat-power-bank-dlja-smartfona-noutbuka-i-drugih-gadzhetov-harakteristiki-vneshnih-akkumuljatorov.html) Отследить уровень заряда можно на самом дисплее камеры или по индикаторам на ее корпусе. После полной зарядки они меняют цвет, гаснут или меняют мигание на постоянное свечение (в разных моделях по-своему).

 Включите камеру. Часто в самом начале пользователю предлагается выбрать язык и посмотреть приветственные материалы. Проделайте предложенные шаги и познакомьтесь с приветственной инструкцией. Если в списке языков нужного вам нет, тогда придется устанавливать русскоязычную прошивку. Некоторые камеры не выдают основное меню до подключения к телефону. Если это ваш случай, тогда вначале проделайте шаги из пункта 5, а затем вернитесь к пункту 4 (Рис.1.).

 При помощи сенсорного экрана или управляющих кнопок на корпусе изучите возможности меню. Посмотрите, какие в камере есть режимы съемки фото и видео, как вести запись, просматривать ее и какие есть настройки. Часто настройки скрываются под значком шестеренки и могут быть довольно обширными: настройка беспроводных технологий, автоблокировка дисплея, отключение индикаторов, смена языка, регулировка яркости экрана и другое. Одни настройки интуитивно понятны, а для других вам придется разобраться с терминологией фотографов. Например, выяснить, что такое режим таймлапс, баланс белого и другое. Постарайтесь изучить функции камеры на практике, чтобы в полевых условиях сразу выбирать нужные режимы и настройки. (Рис.2).

Подключите экшн-камеру к телефону или пульту, если такая возможность предусмотрена.

 Познакомьтесь с новыми возможностями настройки камеры через мобильное приложение. Большая часть из них обычно дублирует настройки с дисплея, но есть и дополнительные возможности, недоступные с камеры. Это может быть редактирование отснятого видео, размещение материалов на сайте учебного заведения или сайте преподавателя, подписи и другое.

#### **Подключение экшн-камеры к телефону**

Для подключения экшн-камеры к смартфону вам понадобится конкретное мобильное приложение, рекомендуемое производителем. При отсутствии инструкции вы можете узнать его в интернете по названию модели вашей камеры. Скачайте приложение на телефон из App Store или «Play Маркет». Установите его, откройте, при необходимости пройдите регистрацию, примите соглашения и дайте доступы к вашим видео, фото и другой запрашиваемой информации. (Рис.3.Подключение камеры к телефону).

 Если камера сама не вывела понятную инструкцию на экран, тогда найдите на главном экране кнопку вроде «Добавить устройство», «Подключить камеру», значок плюса или список доступных камер. Выберите из списка модель вашего устройства, включите саму экшн-камеру и следуйте указаниям приложения. При этом будьте готовы ввести пароль от вашей сети Wi-Fi. В некоторых моделях понадобится ввести в мобильном приложении PINкод или отсканировать QR-код, который часто располагают на корпусе, в батарейном отсеке камер, на коробке или в настройках камеры.

### **Управление экшн-камерой**

Есть несколько вариантов управления камерой, которые зависят от возможностей конкретных моделей. Самый простой и доступный во всех моделях способ — это управление с самой камеры при помощи кнопок или сенсорного дисплея при его наличии. Он позволяет сделать основные настройки, но неудобен или не подходит, если камера размещена на вашем шлеме или находится в водоеме в аквабоксе.

Другой вариант — управление с небольшого пульта или смартфона. С пульта можно быстро начать или остановить запись, переключиться между режимами съемки и другое. На смартфоне функционал часто шире и зависит от возможностей мобильного приложения, через которое происходит управление экшн-камерой. Помимо перечисленных возможностей пульта здесь можно сразу наблюдать снимаемый материал на более крупном экране, просматривать записи или быстро отправлять их друзьям.

#### **Мобильные приложения для экшн-камер**

Программы для экшн-камер делятся на две группы. Первая из них — это базовые мобильные приложения, необходимые для настройки и управления камерой, вторая — любые дополнительные программы для расширения [функций экшн](https://gadgetpage.ru/instrukcii/6306-harakteristiki-i-funkcii-jekshn-kamery-kakuju-kameru-vybrat.html)-камер и обработки снятых материалов. Базовые приложения можно найти в инструкции к продукту или на сайте производителя. Например, для камер серии GoPro Hero нужно приложение GoPro, для Xiaomi Yi 4K Action подходит программа Yi Action — Yi Action Camera.

# **Заключение**

Экшн – камеры просты и удобны в эксплуатации.

При проведении онлайн уроков необходимы специальные приложения ZOOM, SKYPE… И качество видео будет зависеть не только от камеры преподавателя, но и от технических средств учащихся.

При проведении опытов очень удобно пользоваться смартфоном в качестве пульта управления камерой. И качество видео определяется оптической системой и матрицей видеокамеры. Вот именно для этих кадров и стоит подбирать камеру с лучшими характеристиками.

# **Список литературы:**

1. https://www.skachatreferat.ru/referaty/Использование-Видеоуроков-в-Учебном-Процессе/24767.html

2. [https://multiurok.ru/files/vozmozhnosti-ispol-zovaniia-dokumient-kamiery-v](https://multiurok.ru/files/vozmozhnosti-ispol-zovaniia-dokumient-kamiery-v-ob.html)[ob.html](https://multiurok.ru/files/vozmozhnosti-ispol-zovaniia-dokumient-kamiery-v-ob.html)

3. https://urok.1sept.ru/статьи/643950/

Приложение

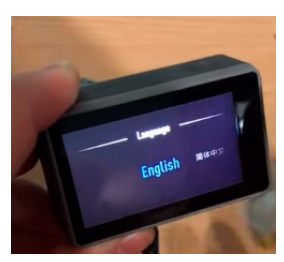

Рис.1. Настройка языкового меню

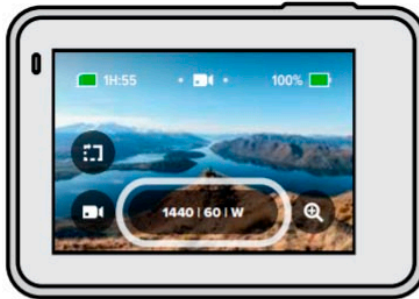

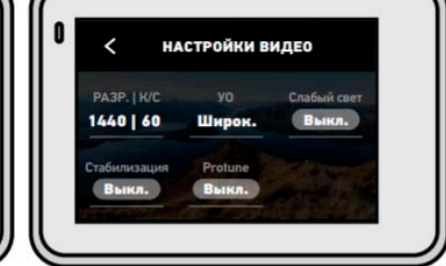

Рис.2. Режимы и настройки

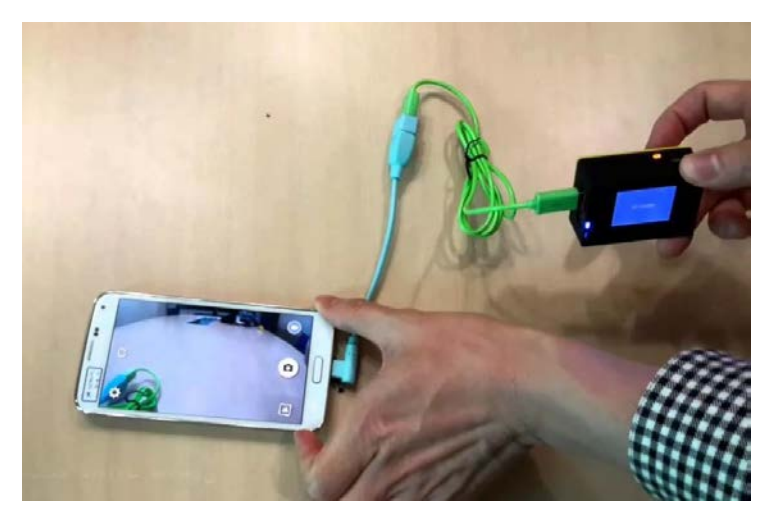

Рис.3.Подключение камеры к телефону

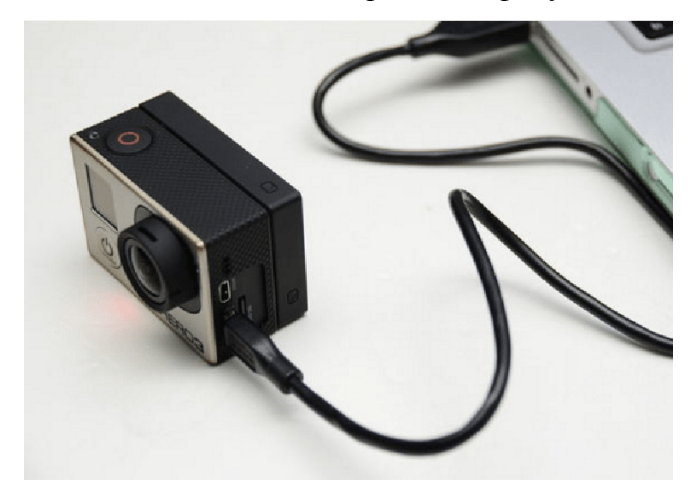

Рис.4. Подключение камеры к компьютеру

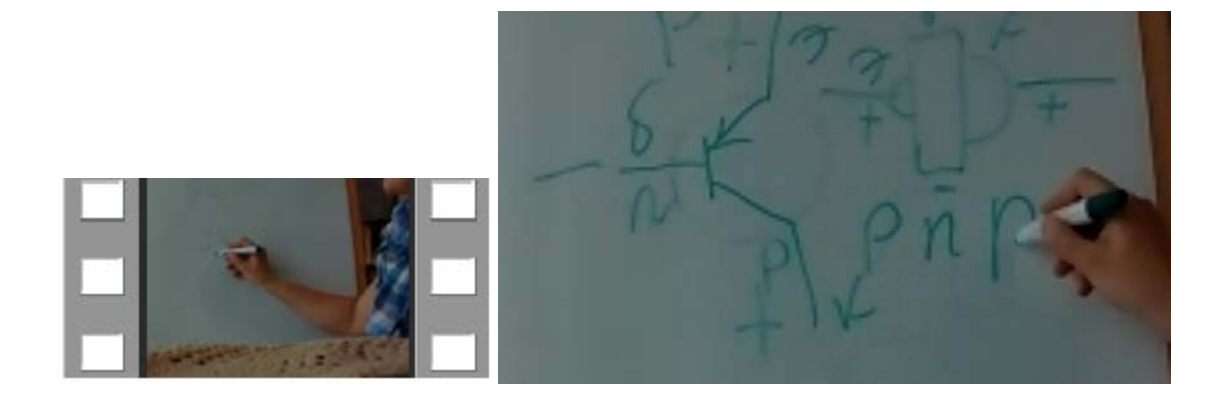

Рис. 5. Дистанционные уроки в zoom